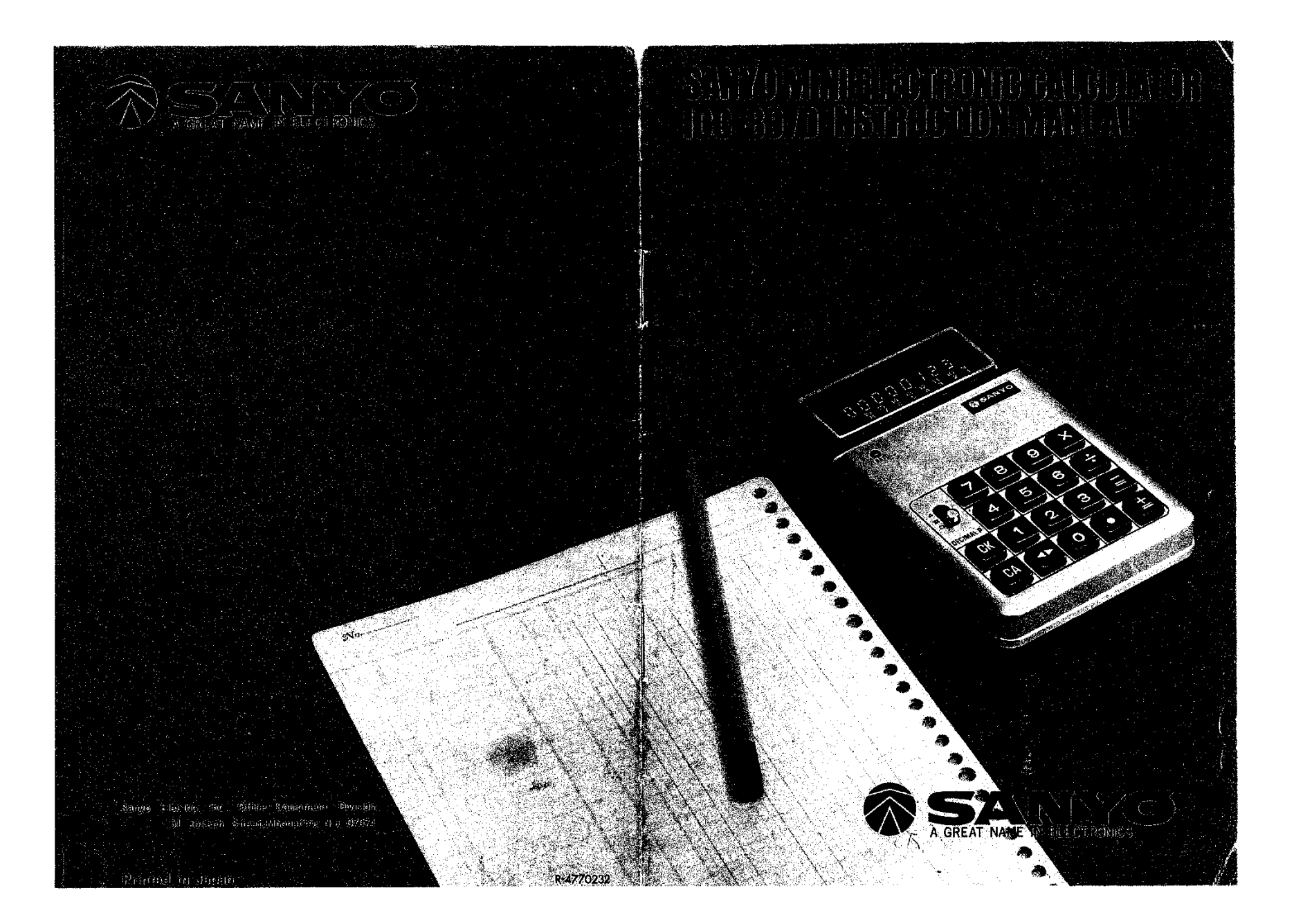

### **CONTENTS**

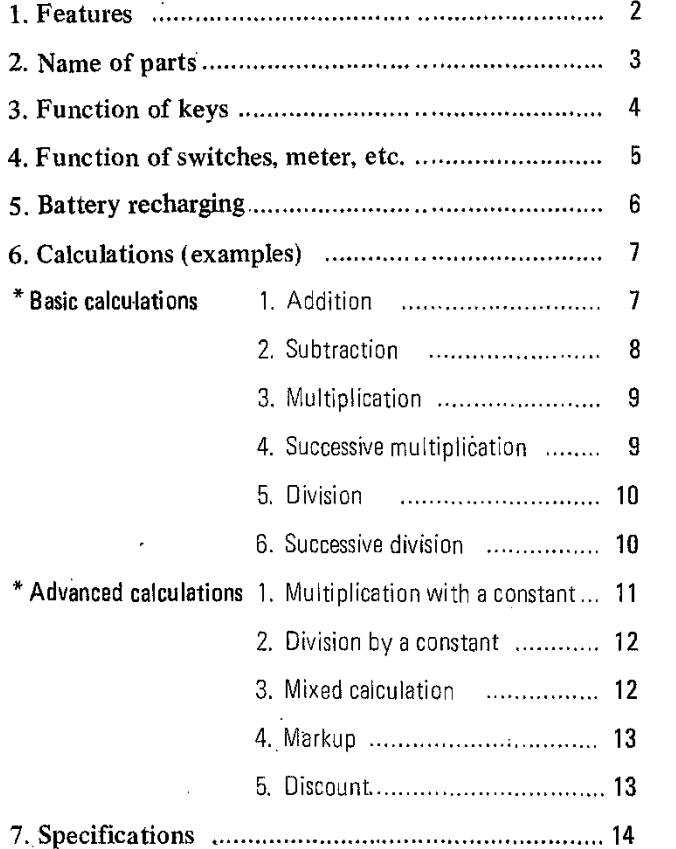

## 1. FEATURES

 $\ddot{\phantom{a}}$ 

é.

- 1.. The LSIs used have been specially designed by Sanyo for this model, insuring unsurpassed reliability.
- 2. With the high performance LSls, calculations of all types, from the basic four rules to successive divisions and multiplications, divisions and multiplications with a constant, mixed calculations, squaring and other calculations are possible. Positioning of the decimal point in the result is preselected. Operation, in short, is exactly the same as with conventional desk calculators.
- 3. Despite its ultra·small size, the MINI makes calculations of up to 16 digits possible.
- 4. A CADNICA rechargeable battery is incorporated in this model. It can be used in places with no electric power. The battery never needs replacing and cordless operation for 2 hours and half is possible.
- 5. Other special features of this model include:
	- \* Error lamp which lights in cases of overflow and locks all keys (except the clear key).
	- '" When the result of a calculation contains more than 8 digits, the lamp lights indicating the use of the eight back~up digits.
- \* When battery power is eXhausted, a alarm lamp will fight and warn you to recharge batteries.

 $\mathbf{2}$ 

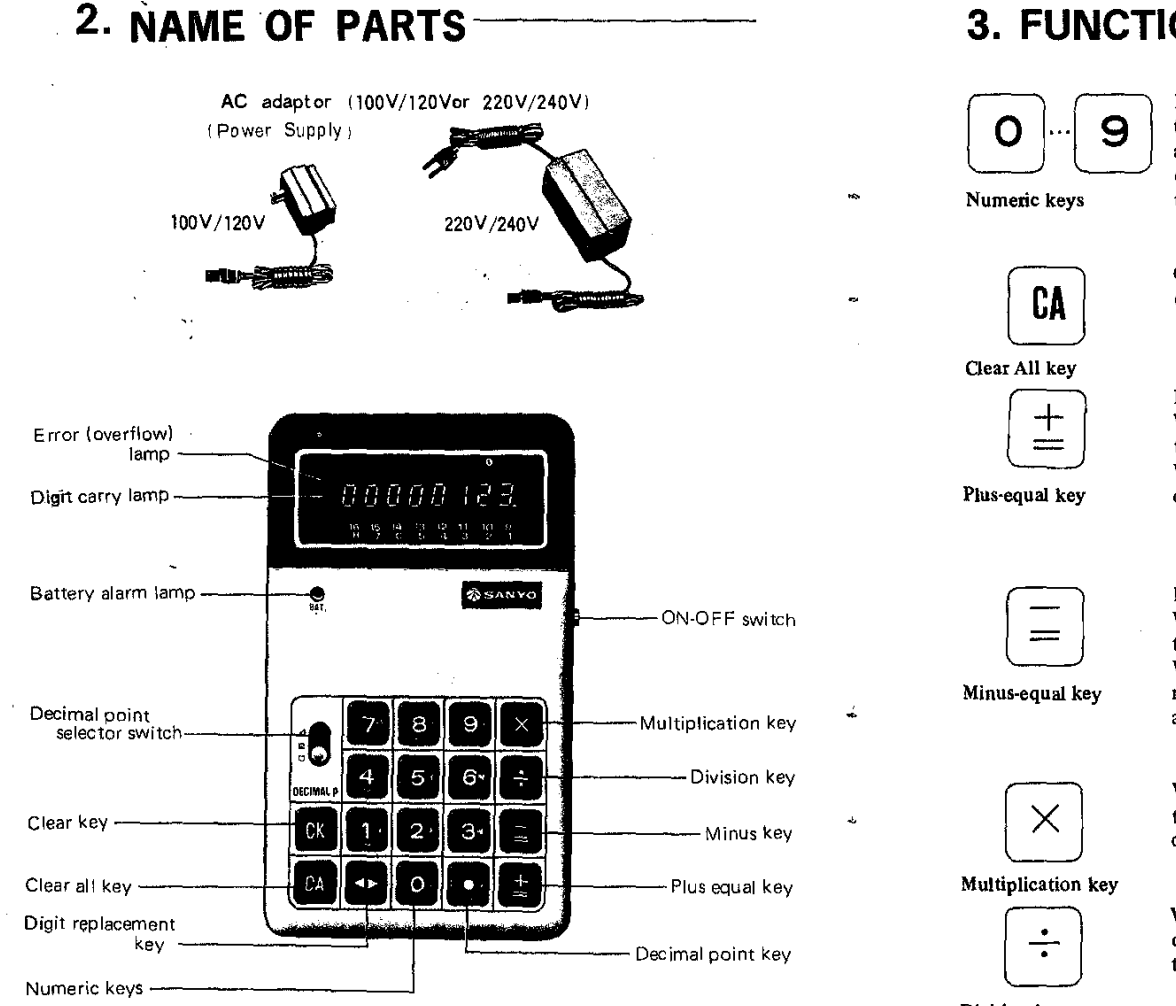

# 3. FUNCTION OF KEYS-

Depress these keys to register figures, beginning from the left-most numeral. The figures will be displayed and memorized by the calculator. With figures of over eight digits, the surplus digits disappear from the display indicator but are memorized.

Clears the entire machine. This key should always be depressed after turning the machine on.

Depressing this key has the following effects: With additions ..... the registered figure is added into the machine.

With multiplication and division ...., products and quotients are displayed.

Depressing this key has the following effects: With subtractions ..... the registered figure is subtracted.

When the result is a negative number ..... the compliment is displayed. If this key is then depressed once again, the result is displayed as a true number.

When multiplying, depress this key after registering the multiplicand. Then register the multiplier and depress the  $\boxed{\pm}$  key. The product will be displayed.

When dividing, depress this key after registering the devidend. Then register the divisor and depress the  $\boxed{\pm}$  key. The quotient will be displayed.

 $\overline{A}$ 

Division key

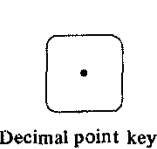

When registering figures which include a decimal point, depress this key at the appropriate place. The decimal point will be displayed in its correct position. The position of a decimal point in the result is preselected by the decimal point selector switch.

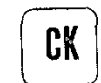

Depressing this key clears only the dispayed figures.

Clear key

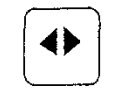

When figures of more than eight digits are entered, the surplus digits will disappear from the display indicator but are memorized by the calculator. If you wish to check the surplus digits, depress this key and they will appear on the indicator.

Digit replacement key

Digit carry lamp

Error • lamp

contains more than eight digits, the  $\rightarrow$  lamp automatically lights, and the first part of the result is displayed. If the  $\bigoplus$  key is now depressed, the second eight digits are displayed. The final result is obtained by reading the two sets together.

With results ..... when the result of a calculation

If overflow occurs, this lamp lights.

## 4. FUNCTION OF SWITCHES, METER, ETC.

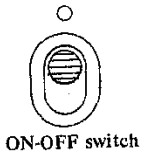

Turning on the power '" Turn the power switch ON. Turning off the power '" Tum the power switch OFF Decimal point

selector switch

The position of the decimal point in the result is preselected. Set the selector switch at the desired position. (For example: If the selector switch is set at 2, the result will be given to two decimal places.) The switch can be set in three positions: (0, 2 and 4.)

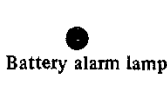

This lamp shows the condition of the CADNICA rechargeable battery. For further derails, refer to the section on Battery Recharging.

## 5. BATTERY RECHARGING-

- 1. The CADNICA battery is a rechargeable, small, hermetically sealed cell. It never needs replacing and is handy and economical in use.
- 2. Recharging procedure:
	- \* Insert adaptor AC plug into power socket.
	- \* Insert adaptor DC plug into three-pin socket as far as it will go.
	- \* Recharging takes place whether the power switch is ON Or OFF i.e. Recharging is possible even when the calculator is in use.
- 3. Recharging time

Recharging of totally exhausted batteries takes at least 15 hours at power switch off.

#### 4. Battery alarm lamp

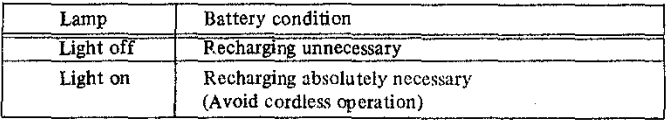

6

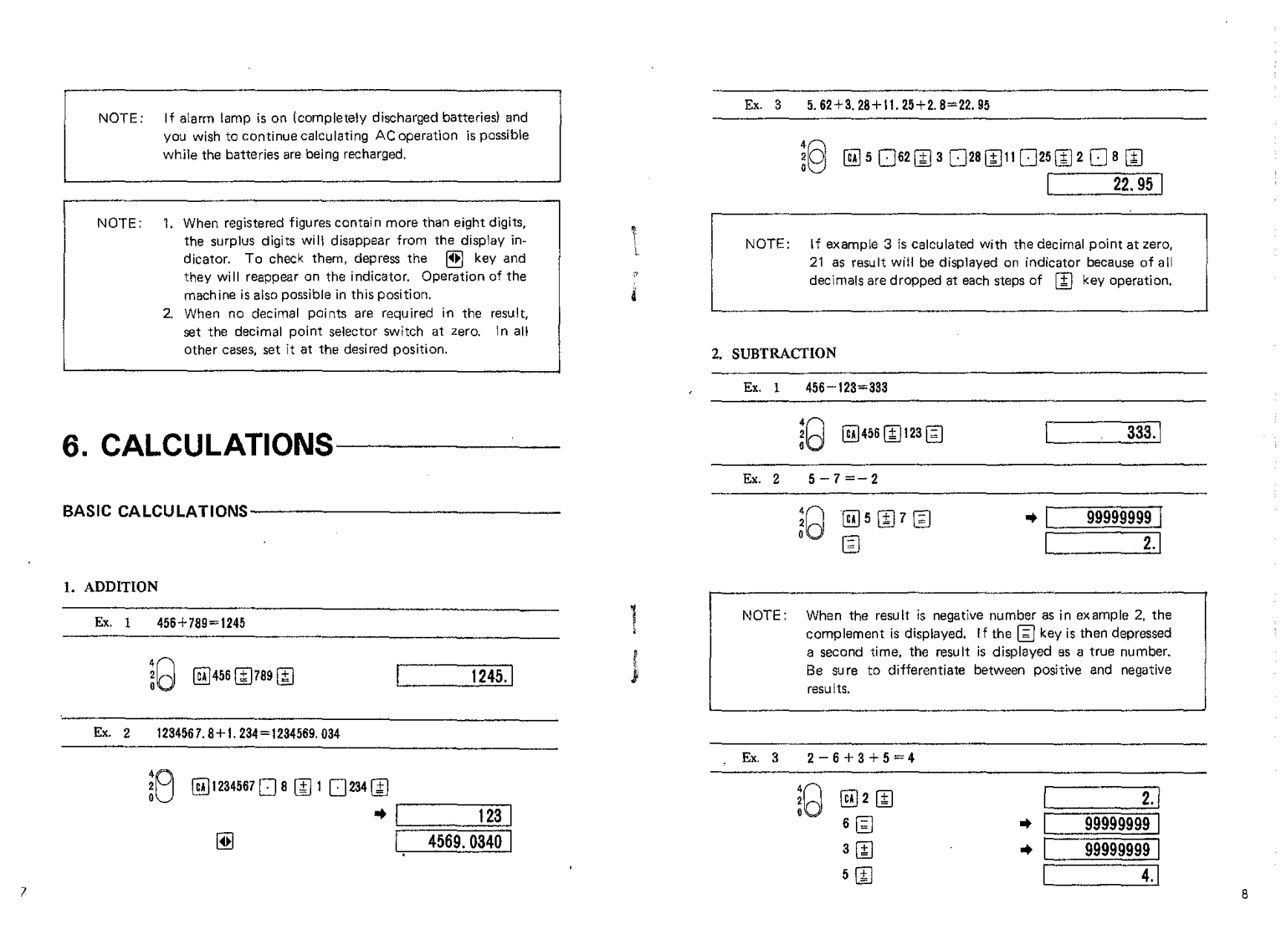

![](_page_5_Picture_489.jpeg)

### 3. MULTIPLICATION

![](_page_5_Figure_2.jpeg)

![](_page_5_Picture_490.jpeg)

 $^{4}_{8}$  625  $\oplus$  5  $\oplus$  5  $\oplus$  5  $\oplus$ 

10

 $\overline{25.}$ 

![](_page_6_Figure_0.jpeg)

![](_page_6_Figure_1.jpeg)

![](_page_6_Figure_2.jpeg)

### ADVANCED CALCULATIONS

#### 3. MIXED CALCULATION

![](_page_6_Figure_5.jpeg)

![](_page_6_Figure_6.jpeg)

 $12<sub>1</sub>$ 

![](_page_7_Figure_0.jpeg)

![](_page_7_Figure_1.jpeg)

### 5. DISCOUNT

![](_page_7_Figure_3.jpeg)

## **7**. **SPECIFICATIONS**

 $\sim$   $\mu$ 

 $\mathcal{F}$ 

![](_page_7_Picture_444.jpeg)

NOTE: We can accept no responsibility for damage resulting from unauthorized disassembly of the calculator, Please call your local Sanyo service center for repair.

 $13$ 

 $\sim 10$